## **Telegram Chat bot on Dialogflow**

1. Prepare a token from Bot Father and a Google account you are going to use for this project

2. Sign in with the Google account to the Dialogflow website.

- 3. Log in and go to console.
- 4. At the left panel click Integrations. Integrate with Telegram using the token

- 5. Go back to console. Click "Create intent". Add the text of question and response.
- 6. Go to your bot and check if you like what you've programmed.

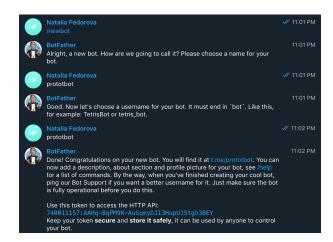

## Build natural and rich conversational experiences

Give users new ways to interact with your product by building engaging voice and text-baconversational interfaces, such as voice apps and chatbots, powered by Al. Connect with users on your website, mobile app, the Google Assistant, Amazon Alexa, Facebook Messenger, and other popular platforms and devices.

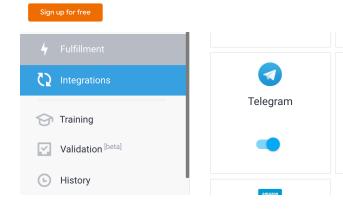

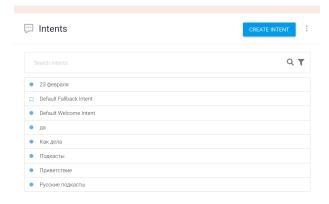